6. Позин, С. Г. О некоторых направления обеспечения безопасности воды для здоровья населения Республики Беларусь *ГС.* Г. Позин, Т. В. Амвросьева,  $B.$  И. Ключенович // Военная медицина. - 2006. - № 1. - С. 90-93.

7. Водоснабжение питьевое. Общие положения и требования. Водазабеспячэнне пітнае. Агульныя палажэнні Г патрабаванні. СНБ 4.01.01-03. Издание официальное. - Минск, 2004.

8. Андреюк, С. В. Исследование методов физико-химической очистки природных вод от нитратов / С. В. Андреюк // Сборник научных статей Международной научно-практической конференции, Брест, 6-8 апреля 2016 г. : в 2-х ч. / УО «Брестский гос. технический ун-т.»; под ред. А.А. Волчек [и др.1. - Брест,  $2016. - 4$ .II. - C. 159-163.

9. Житенев; Б. Н. Технологические решения подготовки воды, с примесями соединений азота и железа, для питьевого водоснабжения / Б. Н. Житенев, С. В. Андреюк // Вестник БрГТУ. - 2017. - № 2. - С. 95 - 97.

10. Инструкция по оценке эффективности использования результатов исследований и разработок в промышленности / Утв. Постановлением ГКНТ и НАН Беларуси 22 декабря 2004 г. № 8/3.

## УДК 378.147.88 *Кисинский П. А. Научный руководитель: ст. преподаватель Винник Н. С.*

## **ФУНКЦИОНАЛЬНЫЕ ВОЗМОЖНОСТИ СИСТЕМЫ AutoCAD В ВИЗУАЛИЗАЦИИ ЗАДАЧ НАЧЕРТАТЕЛЬНОЙ ГЕОМЕТРИИ**

Ранее нами рассматривалась возможность использования пакетных файлов системы AutoCAD в разработке новых подходов при визуализации задач[1]. В данной работе продолжим изучать функциональные возможности графического редактора AutoCAD применительно к задачам начертательной геометрии и рассмотрим совместное использование возможности создания анимационных роликов и слайдовых систем. '

в поставленной задаче даны две пересекающиеся поверхности вращения:<br>усеченный конус и сфера (рис.1).

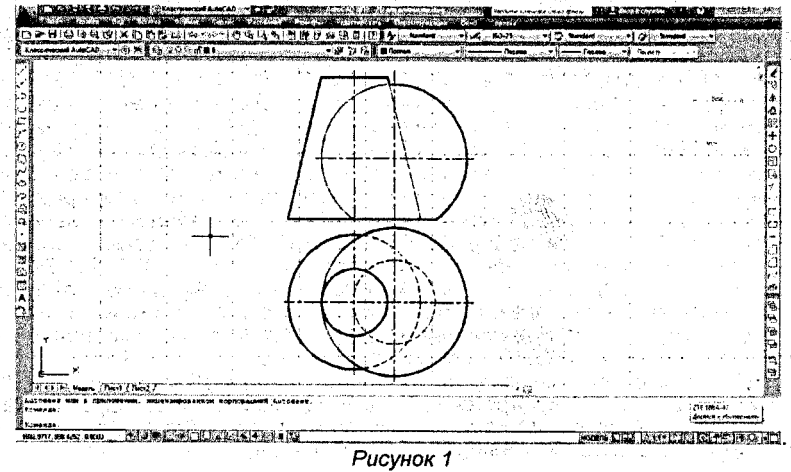

16

Необходимо построить линию пересечения двух поверхностей и определить видимость.

В графическом редакторе AutoCAD с использованием команд твердотельного моделирования [2] по заданным размерам строим модель двух пересекающихся поверхностей (рис. 2).

Далее строим окружность, диаметр которой значительно превышает размеры наших поверхностей.

В разделе Анимация перемещения по траектории связываем камеру с траекторией движения камеры по окружности, цель связываем с точкой в центре наших объектов. Далее настраиваем параметры анимации (частота кадров, количество кадров, продолжительность), задаем формат видео и после предварительного просмотра видеоролика сохраняем файл.

Для нахождения проекций линии пересечения поверхностей используется метод вспомогательных секущих плоскостей-посредников [3]. На начальном этапе определяются характерные точки - точки на основании и на горизонтальном и фронтальном очерке (границы видимости). Затем вводится вспомогательная плоскость горизонтального уровня. В результате пересечения плоскости-посредника каждой из наших поверхностей получаются окружности. Точки взаимного пересечения окружностей - точки, принадлежащие линии сечения. Далее вводится последовательно необходимое количество посредников и определяются промежуточные точки, по которым в итоге получается линия пересечения.

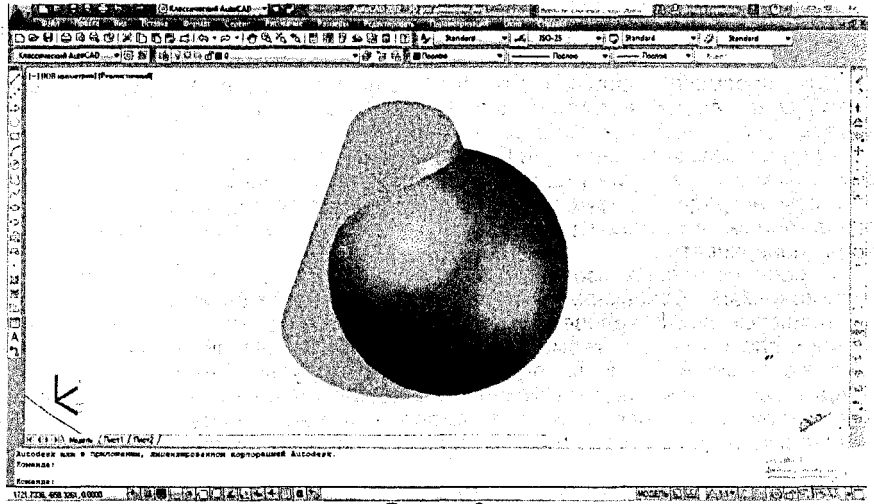

*Рисунок 2*

На начальном этапе последовательно в графической системе AutoCAD создаются файлы с расширением \*.dwg, соответствующие каждому шагу этапов построения (рис. 1,3).

На основании предварительно созданной графической информации записанной в файлах с расширением \*.dwg, поэтапно формируются слайды [1,2]. При формировании каждого отдельного слайда используется команда mslide, причем рабочее изображение должно быть размещено рационально на экране, по возможности не масштабироваться и не изменять своего положения в процессе формирования пакета слайдов.

» В текстовом редакторе notepad формируем файл с расширением \*.scr (packfail.scr), в котором при помощи команд запуска слайда, задержки изображений 11 создается последовательность команд, позволяющая последовательно с заданными интервалами просмотреть созданные слайды.

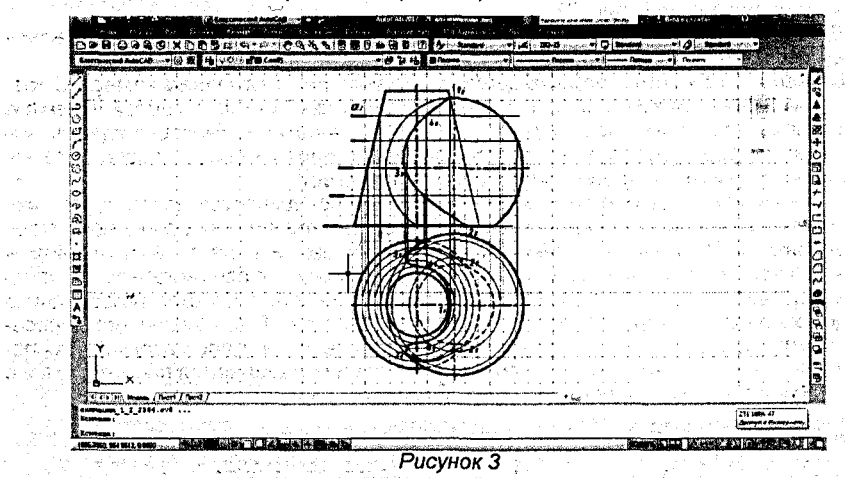

Для просмотра полученного слайд-фильма, после загрузки системы AutoCAD на панели инструментов tools выбираем команду run script, затем открываем созданный нами файл packfail.scr.

Процесс создания анимации был воспринят студентами с большим интересом. Также следует отметить, что предварительный просмотр ролика с наглядной демонстрацией результата значительно облегчил процесс восприятия слайд-фильма и последующего решения задачи по построению линии пересечения поверхностей.

О роли наглядных изображений в изучении графических дисциплин уже сказано немало. Современный студент первого курса технического вуза - это, в большинстве своем, человек со слабо развитым пространственным представлением, плохо знающий геометрию и формально изучавший черчение в школе. Процесс решения задач на плоскости вызывает у него немало трудностей. Предлагаемый нами подход может использоваться не только в процессе создания обучающих программ для самообразования и дистанционного обучения, но и как один из вариантов визуализации решения задач в аудитории.

## Список использованных источников

160 Bitari

可能的 网络人名英格兰人

1. Винник, Н. С. Визуализация решения задач по начертательной геометрии с использованием слайдовой системы AutoCAD/H. С. Винник, В. А. Морозова // Инновационные технологии в инженерной графике: проблемы и перспективы: сб. тр. Междунар. науч-практ. конф., 21 апреля 2017 г., г. Брест, Республика Беларусь, г. Новосибирск, Российская Федерация / отв. ред. К. А. Вольхин. -Новосибирск: НГАСУ (Сибстрин), 2017. – С. 50–54.

2. AutoCAD 2016 [Электронный ресурс] - Режим досупа: http://www.kavserver.ru/ library/autocad2016usermanual.shtml

3. Гордон. В. О. Курс начертательной геометрии: учебное пособие для вузов / В.О. Гордон, М.А. Семенцов-Огиевский; под ред. В.О. Гордона, Ю.Б. Иванова. - М.: Высш. Шк., 1999.- 272 с.: ил.